# **Multifunktionsanzeige D657**

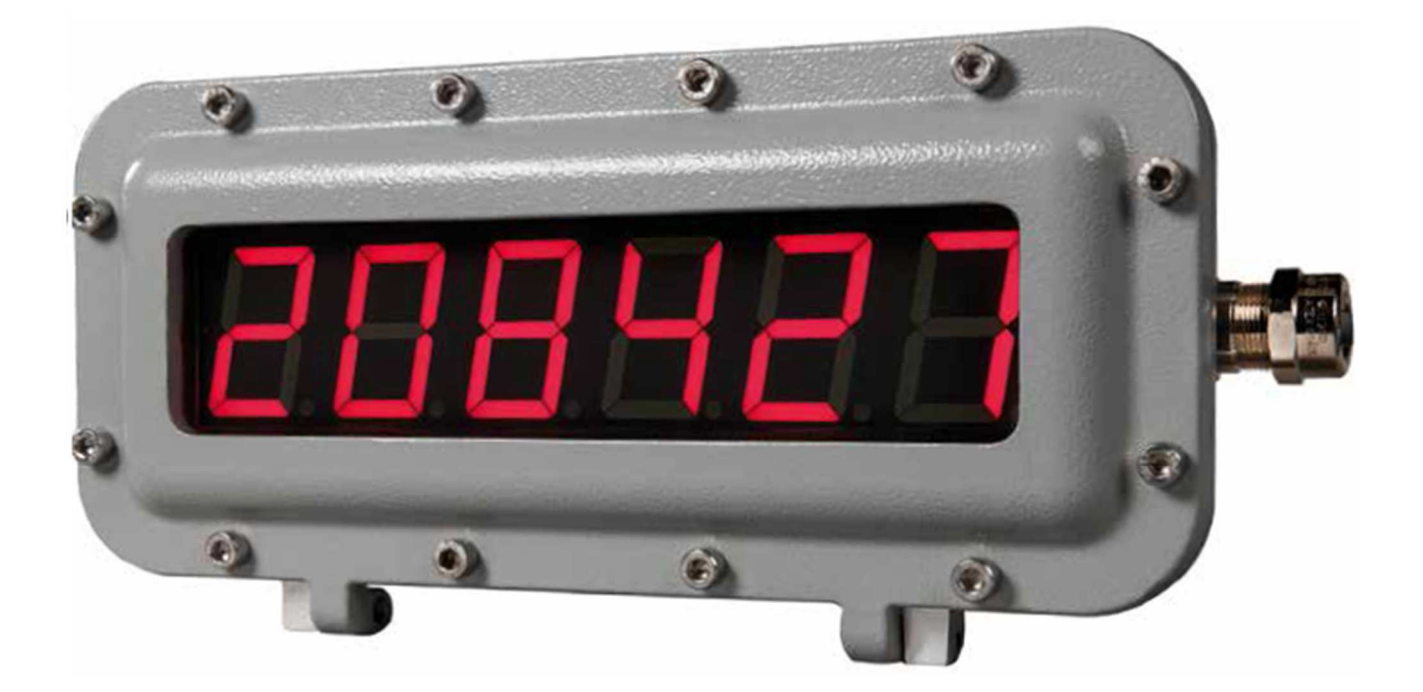

**Dokumentation**

# **Allgemeine Beschreibung**:

Die Multifunktionsanzeige D657 ist ein 6-stelliges 7-Segment Display mit einer Ziffernhöhe von 57mm zur Anzeige numerischer Werte. Die Betriebsspannung beträgt 24V/300mA max. Das Modul ist standardmäßig mit einer seriellen RS485 Schnittstelle zur Datenübergabe und Parametrierung ausgerüstet. Mit der RS485- Schnittstelle ist die Anzeige vernetzungsfähig. Des Weiteren stehen 2 potentialgetrennte Digitalausgänge (275VAC/DCmax, 125mA) zur Grenzwertmeldung zur Verfügung.

Ein Parametriermenü ermöglicht die Einstellung der Betriebsart der Anzeige als

- Impulscounter
- Fernanzeige numerischer Werte über die serielle Schnittstelle, Betriebsart Modbus Master oder Slave
- Digital-mA-Meter 0(4) -20mA (optional)
- Digitaluhr (optional)

Die Parametrierung erfolgt über die RS485-Schnittstelle. Hierzu ist ein RS485 Konverter und ein Terminalprogramm z.B. "Putty" notwendig. Die Anzeige verfügt über einen integrierten Editor. Die Parametrierung ist menügeführt und wird aktiviert, wenn das Modul innerhalb der ersten 2 Sekunden nach dem Eischalten den Kleinbuchstaben "c" empfängt, Kommunikationsparameter: 9600bd, 8Bit, no Parity, 1 Stoppbit

# **Betriebsart Counter:**

Für den Counter Modus stehen 2 potentialgetrennte Eingänge zur Verfügung:

- Eingang A: Count
- Eingang B: Reset

Zur Ansteuerung der Eingänge gibt es 3 Möglichkeiten:

- S0 Klasse B nach DIN 43864 (Kontakt, Open Collector)
- Namur Initiator
- Fremdspannung bis 30VDC

Die maximale Zählfrequenz beträgt ca. 50KHz. In der Parametrierung können eingestellt werden:

- Vorteiler (1-99999)
- Grenzwert 1 (aktiv "EIN" bei Zählerstand gleich/größer Grenzwert)
- Grenzwert 2 (aktiv "EIN" bei Zählerstand gleich/größer Grenzwert)

Bei Spannungsausfall wird der Zählerstand in einen nicht flüchtigen Speicher gerettet.

## **Technische Daten der Eingänge:**

- S0 Leerlaufspannung: ca. 16V, max. Strom 6mA
- Eingangsimpedanz für Fremdspannung: 2,8KOhm
- Schaltschwelle: Logisch "1" (Count/Reset): Uin >= 9V, logisch "0": < 8V
- Maximale Eingangsspannung: 30VDC

## **Datenbus:**

Die integrierte Datenschnittstelle dient zur Fernauslesung der Zählerdaten bzw. Messwerten. Des Weiteren kann die Anzeige nur über den Datenbus parametriert werden.

Die Schnittstelle ist ausgelegt in RS485 Technologie. Damit ist die Anzeige vernetzungsfähig. Der Bus kann über Steckbrücken fail-save terminiert werden.

## **Betriebsart Fernanzeige:**

Die Versorgung des Displays mit externen Daten erfolgt über die RS485 Schnittstelle. Das Protokoll ist Modbus RTU. Die Anzeige kann entweder als Modbus Slave oder Modbus Master parametriert werden. Implementiert sind die Modbus Funktionen 03 (Read Holding Registers) und 16 (Multiple Write). Die Kommunikationsparater sind 9600 Bit/s, 8 Bit, keine Parität, 1 Stoppbit.

## **Modbus Slave Betrieb:**

Mit dem Adresscodier-Schalter auf der Rückseite der Platine wird die Slave-Adresse eingestellt. Folgende Daten stehen über die Funktion 03 zur Fernabfrage bereit:

- Holdingregister 0 + 1: Counterwert (oder Messwert im Analogbetrieb)
- Holdingregister 2: Highbyte = 0, Lowbyte: Zustand der Digitaleingänge

Das Datenformat ist ausschließlich 32Bit Integer, Byte/Word Reihenfolge big endian. Des Weiteren kann ein ferner Modbus Master mit der Modbus Funktion 16 Daten direkt in die Anzeige schreiben.

## **Modbus Master Betrieb:**

Das Display fordert zyklisch von einem fernen Modbus Slave mit der Funktion 03 einen Wert zur Anzeige an. In der Parametrierung müssen eingestellt werden:

- Remote Adresse des Slave
- Holdingregister- Startadresse
- Anzahl der Queries / Sekunde
- Datenformat (Integer/float)
- Bytereihenfolge

Es werden immer 2 Holdingregister angefordert (32Bit).

#### **Betriebsart Messwert Anzeige:**

Optional kann die Anzeige mit einem Analogmodul 0(4)..20mA mit einer Auflösung 15 Bit von ausgestattet werden. In der Parametrierung müssen eingestellt werden:

- Skalierung (Messbereich Anfangs- und Endwert)
- ggf. die Grenzwerte für die Digitalausgänge

#### **Weitere Optionen:**

Optional kann die Multifunktionsanzeige mit anderen Datenschnittstellen ausgerüstet werden:

- Profibus DP
- Ethernet, Protokoll Modbus TCP

#### **Anschlussbelegung**

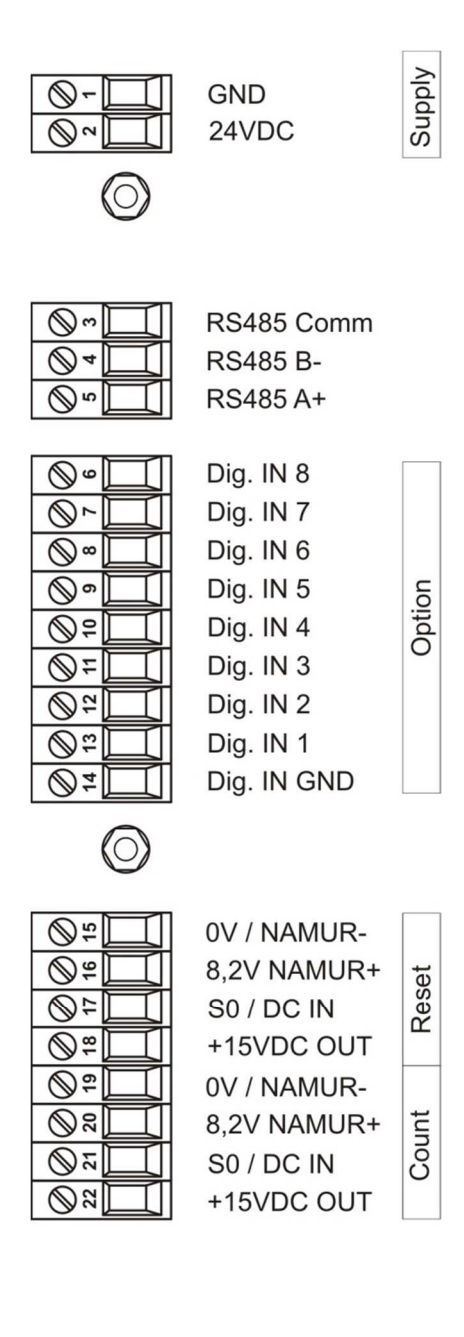

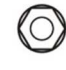

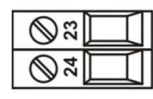

Analog GND  $0(4) - 20mA$ 

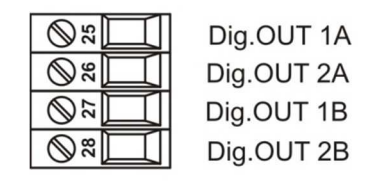

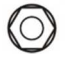

## **Steuerung der Eingänge Count / Reset**

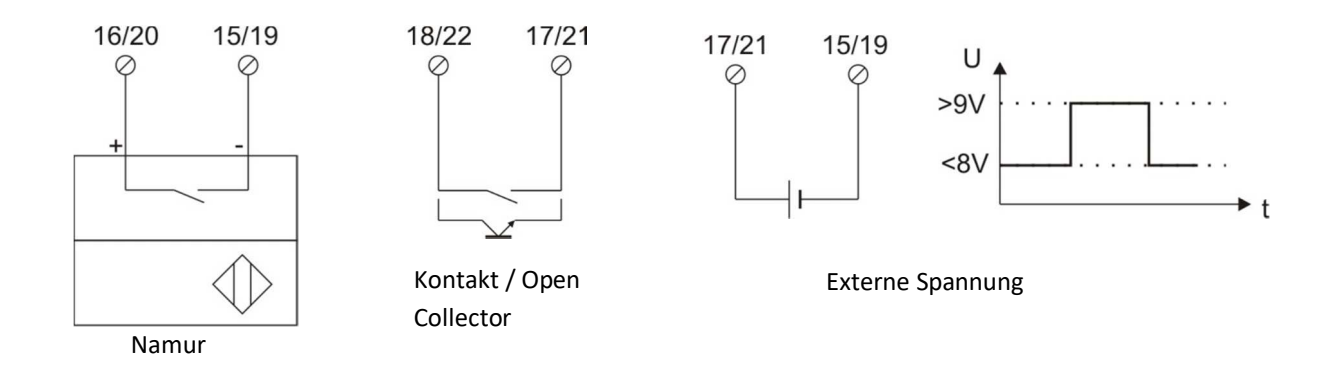

# Adress-Kodierschalter und Bus Termination

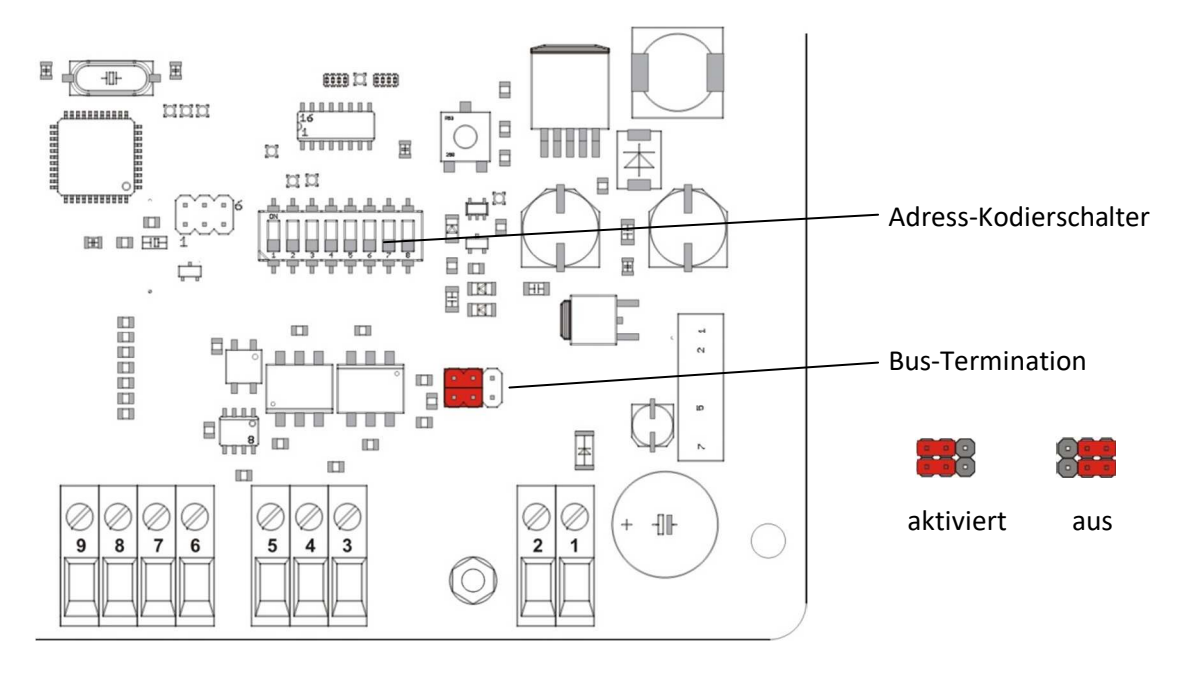

Rückseitige Ansicht

#### **Parametrierung mit Putty**

Putty ist ein frei verfügbares kostenloses Terminalprogramm für Windows (www.putty.org) und prädestiniert für die Parametrierung der Anzeige D657. Im Betriebssystem ist ein Terminal Client mit dem für die Parametrierung notwendigen Editor integriert.

#### Einstellungen in Putty:

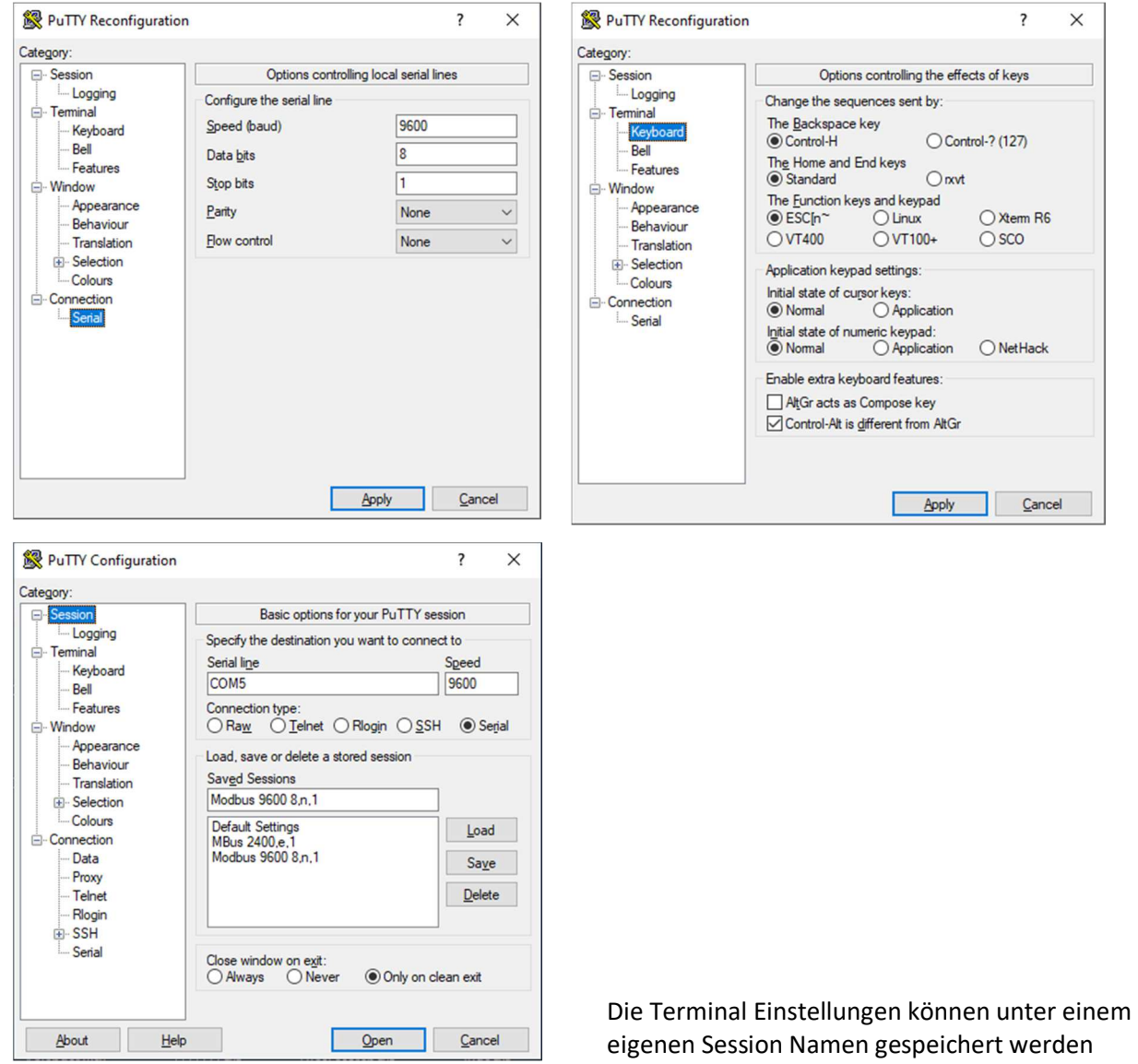

Hardwarevoraussetzungen:

- PC oder Notebook mit Windows (XP,7,8,10)
- USB-RS485 Converter

Die Nummer des COM-Ports erkennt Putty leider nicht automatisch, sondern muss über den Gerätemanager ermittelt werden.

Aufbau der Terminalverbindung:

Ist das Terminalfenster geöffnet, ist die Anzeige D657 einzuschalten. Der Parametrier-Editor wird gestartet, in dem innerhalb der ersten 2 Sekunden die Taste "c" auf der Tastatur gedrückt wird.

Die Menüs sind selbsterklärend, Untermenüs werden durch Drücken einer Ziffer aufgerufen, zu ändernde Werte müssen mir der Backspace-Taste gelöscht, neu eingegeben und mit <ENTER> abgeschlossen werden.

Der Parametriereditor meldet sich wie folgt:

*\*\*\*\*\*\*\*\* D657 Configuration Main Menu \*\*\*\*\*\*\*\** 

 *Version: 1.40* 

 *0: Set Operating Mode (current: 2) 1: Counter Mode 2: Remote Display Mode 3: Analog Input Mode 4: Display Format 9: Quit & Save* 

 *Type number to check, edit or quit* 

*>* 

Durch Drücken einer Ziffer erfolgt der Aufruf des jeweiligen Sub Menüs.

==========================================================================================

*\*\*\*\*\*\*\*\* D657 Counter Menu \*\*\*\*\*\*\*\** 

 *1: Prescaler 0001 2: Limit value 1 000300 3: Limit value 2 000200* 

 *8: Back to Main Menu* 

*>* 

==========================================================================================

*\*\*\*\*\*\*\*\* D657 Remote Display \*\*\*\*\*\*\*\** 

 *1: Modbus mode: (Master) 2: Remote modbus slave address: 003 3: Start holding register address (dec): 00000 4: Number of queries/sec: 02 5: Data format: (float) 6: Byteorder: 0* 

 *8: Back to Main Menu* 

==========================================================================================

 *1: Analog Input physical mode (0-20mA) 2: range end value 010000 3: range start value 000000* 

 *8: Back to Main Menu* 

*>* 

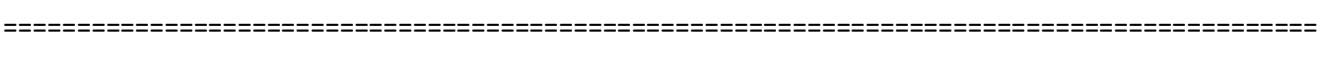

==========================================================================================

*\*\*\*\*\*\*\*\* D657 Display Format \*\*\*\*\*\*\*\** 

 *0: 999999* 

 *1: 99999.9* 

 *2: 9999.99* 

 *3: 999.999* 

 *4: 99.9999* 

 *5: 9.99999* 

 *Format 0* 

*>* 

*\*\*\*\*\*\*\*\* D657 Configuration Main Menu \*\*\*\*\*\*\*\** 

 *Version: 1.40* 

 *0: Set Operating Mode (current: 2) 1: Counter Mode 2: Remote Display Mode 3: Analog Input Mode 4: Display Format 9: Quit & Save* 

 *Type number to check, edit or quit* 

*>* 

*Done* 

==========================================================================================

Drücken der Ziffer 9 beendet die Parametrierung.